# **DIS96 Look Cel.R**

# **Controlador de peso-indicador gráfico**

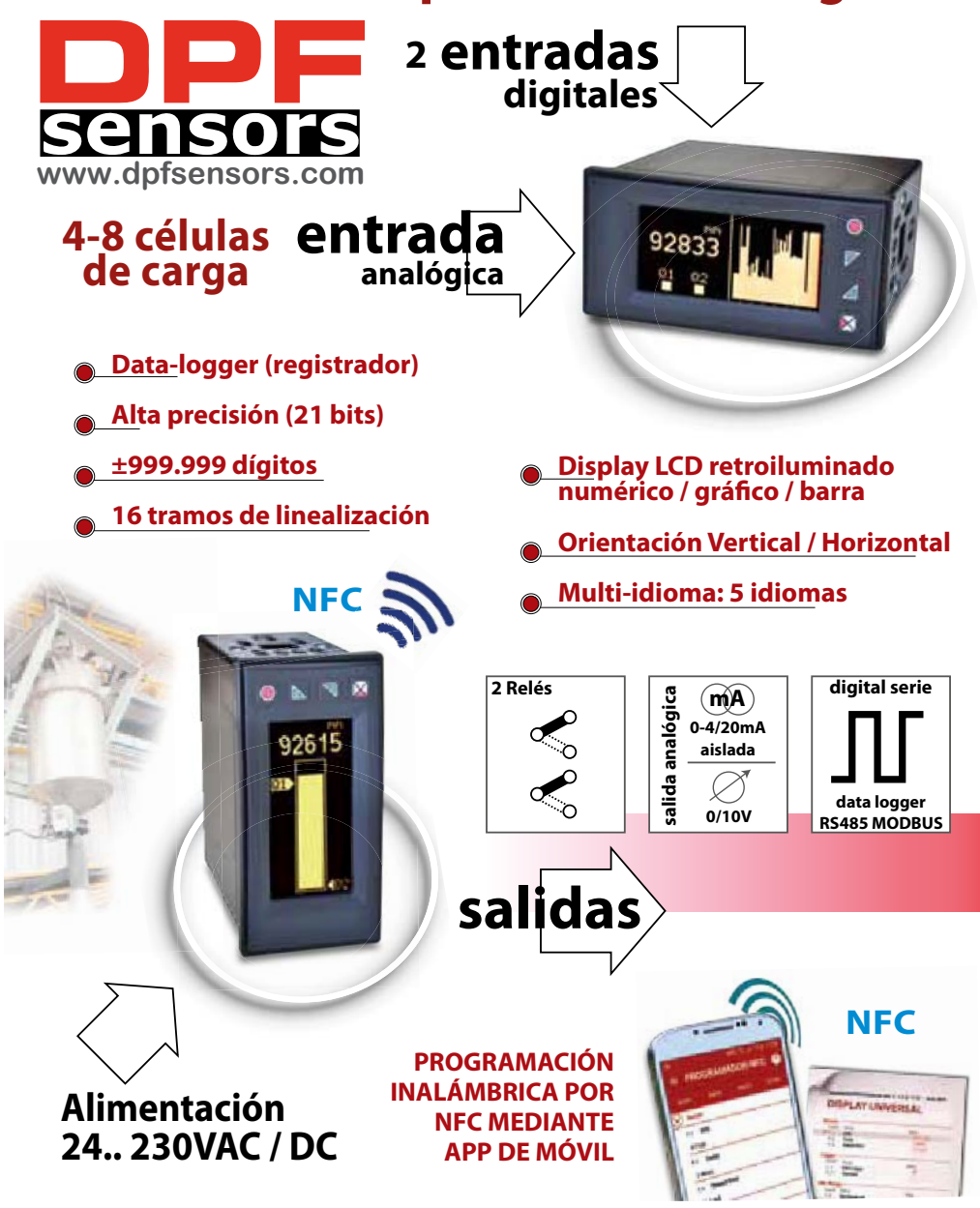

### Índice

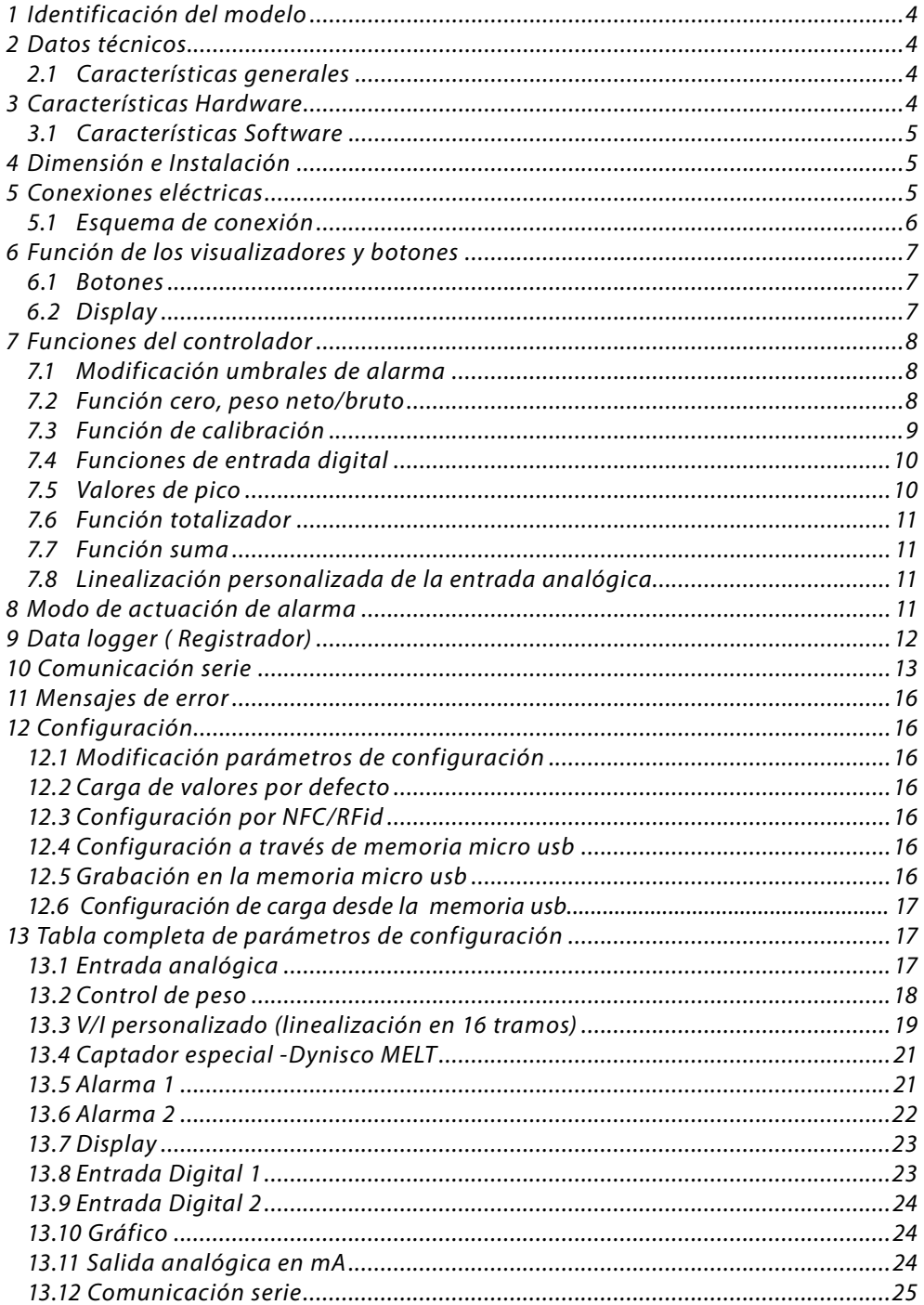

#### **Introducción**

Gracias por elegir este dispositivo. Es un indicador/controlador para la adquisición y retransmisión de pesaje con convertidores de alta velocidad. Dispone de salidas relé con alarma, salidas analógicas de retransmisión proceso/ setpoint y entradas digitales programables. Disponible en formato estándar 96x48mm, con posibilidad de configurar el instrumento para la instalación horizontal o vertical. La característica distintiva es la interfaz multi-idioma intuitiva, compatible con una pantalla OLED gráfica monocromática amarilla de 128x64 píxeles. Las opciones de visualización incluyen barra gráfica y histórico gráfico de proceso con tiempo de muestreo programable. También están implementadas las funciones matemáticas asociadas al proceso como la integración con el tiempo para obtener flujo o caudal y totalizador. Dispone de salida serie RS485 con protocolo Modbus-RTU. Programable mediante la APP gratuita de google play PROGRAMADOR-NFC-plus. Permite guardar, exportar, compartir e imprimir la configuración. Se puede cargar el anagrama y el nombre en el display, para que comience con él en cada encendido.

#### **Normas de seguridad**

Antes de usar el dispositivo, leer con atención las instrucciones y las medidas de seguridad contenidas en este manual. Desconectar la alimentación antes de cualquier actuación de hardware. El uso/mantenimiento está reservado a personal cualificado y se entiende exclusivamente en el respeto de los datos técnicos y de las condiciones ambientales declaradas. No desechar los aparatos eléctricos entre los desechos domésticos.

Según la Directiva Europea 2002/96/EC, los aparatos eléctricos desechados deben ser recogidos separadamente con el fin de ser re-utilizados o reciclados en modo eco-compatible.

#### **1 Identificación del modelo**

Modelo 24..230 Vac/Vdc +/-15% 50/60 Hz – 8 VA **DIS96 Look-Cel.R** 2 Relé 2A + 1 salida mA + 2 Entradas Digitales+ RS485 + OLED display + Rfid

#### **R96.48** accesorio opcional para rail. **2 Datos técnicos**

#### **2.1 Características Generales**

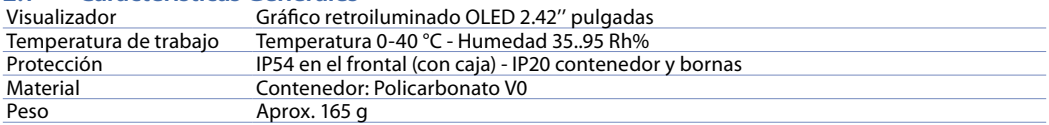

#### **3 Características Hardware**

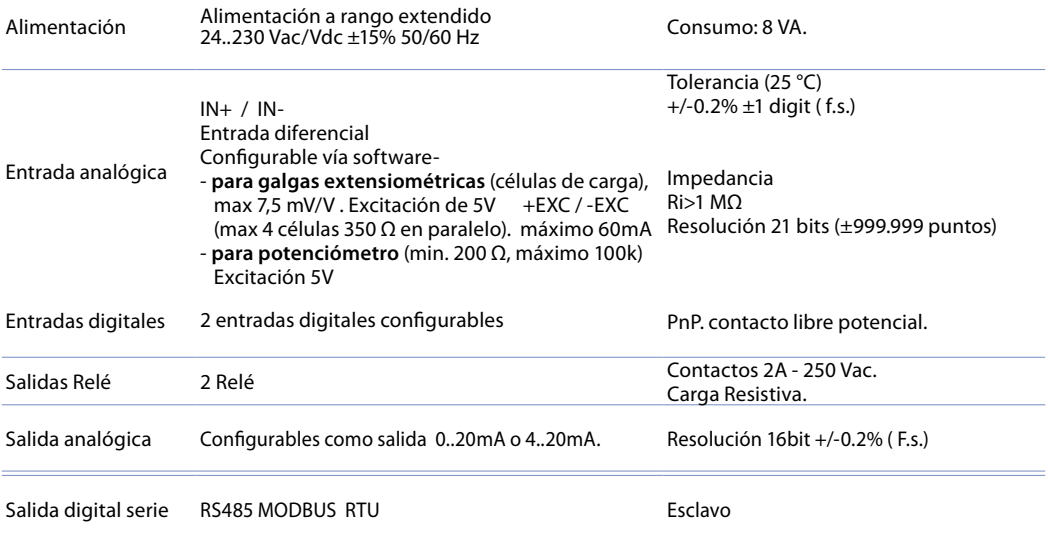

#### **3.1 Características Software**

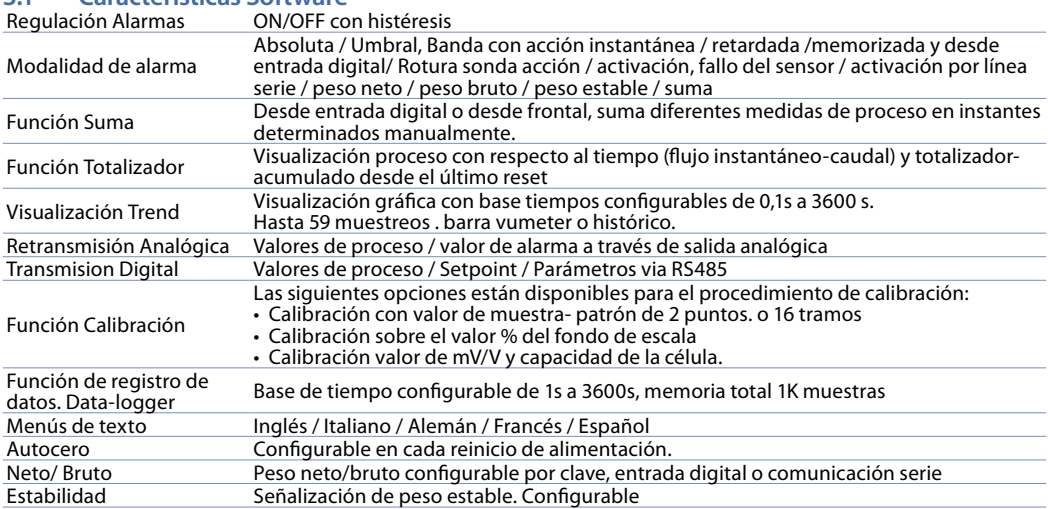

#### **4 Dimensión e instalación**

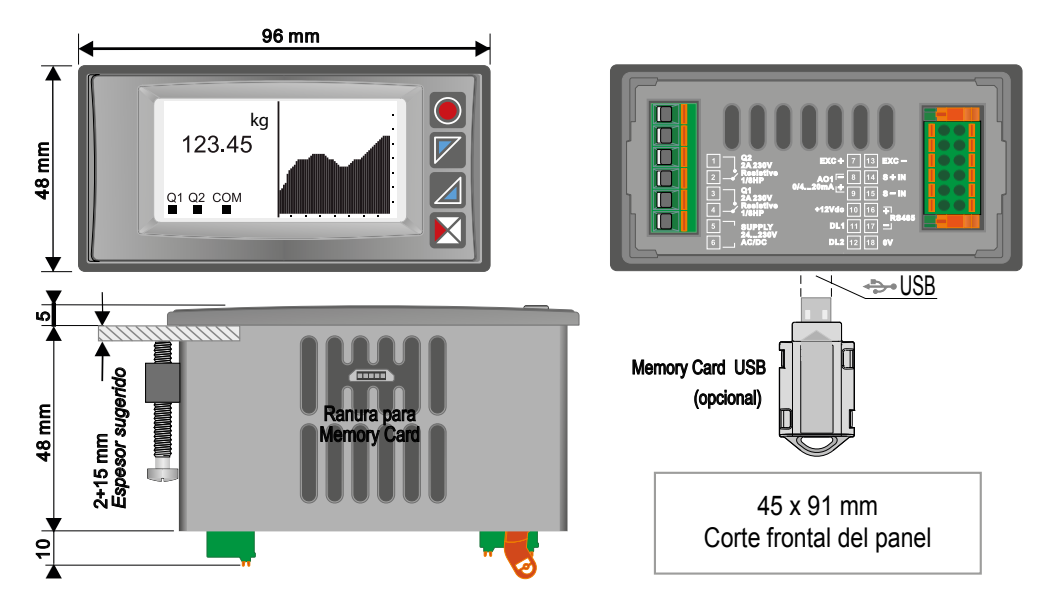

#### **5 Conexiones eléctricas**

Aunque este controlador ha sido diseñado para resistir a las perturbaciones más graves presentes en ambientes ⁄N industriales, es conveniente seguir las siguientes precauciones:

- • Separar la línea de alimentación de las de potencia.
- Evitar la cercanía de grupos de telerructores, contactores electromagnéticos, motores de gran potencia y de todas formas usar los filtros recomendados.
- Evite la proximidad de grupos de potencia, especialmente aquellos con control de fase

#### **Para equipos conectados permanentemente**:

- el cableado de alimentación debe ser ≥18 Awg with con cables adecuados para temperaturas > 70 ° C;
- 5 • Para conocer los requisitos sobre cualquier interruptor externo o interruptor automático, consulte EN 61010-1 parámetro 6.11.3.1 y sobre dispositivos externos de protección contra sobrecorriente ver EN 61010-1 parámetro. 9.6.2; el interruptor o interruptor automático debe estar cerca del equipo.

#### **5.1 Diagrama de cableado**

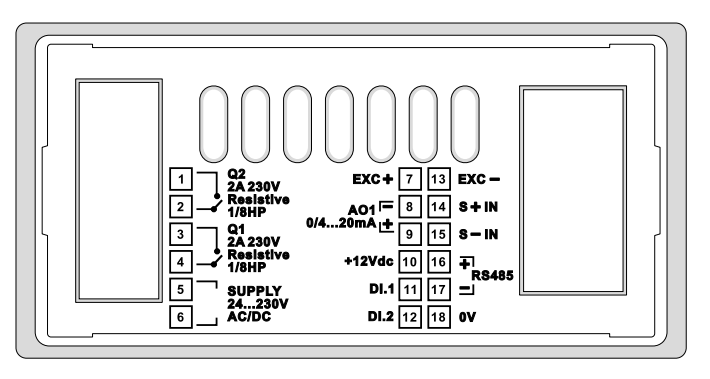

#### **5.1.a Fuente de alimentación**

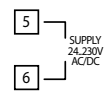

Alimentación conmutada con rango extendido 24..230 Vac/Vdc ±15% 50/60 Hz – 8 VA (con aislamiento galvánico).

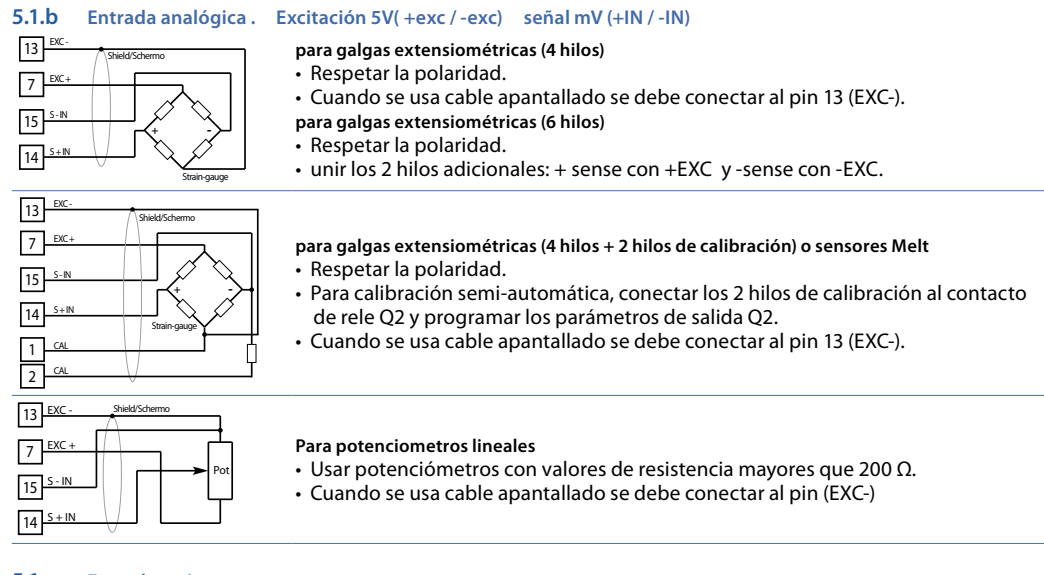

#### **5.1.c Entrada serie**

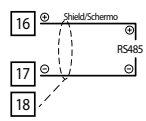

Comunicación RS485 Modbus RTU

#### **5.1.d Salida relé Q1**

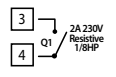

Capacidad de contactos 2 A / 250 Vac para cargas resistivas. **NB**: ver gráfico a continuación

**5.1.e Salida relé Q2**

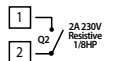

Capacidad de contactos: 2A/250 Vac para cargas resistivas. **NB**: ver gráfico a continuación

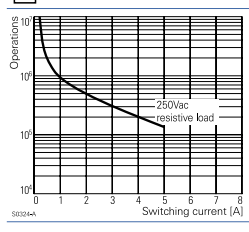

**Características eléctricas Q1 / Q2.** 2 A, 250 Vac, carga resistiva, 10<sup>5</sup> operaciones. 20/2 A, 250 Vac, cosφ = 0.3, 10<sup>5</sup> operaciones.

#### **5.1.f Salida AO1 mA**

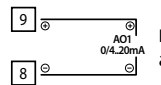

**Pins 8-9**:salida analógica en mA configurable por parámetros como retransmisión de proceso o alarma, en la escala que se desee (ver parámetros 112-116).

#### **5.1.g Entrada digital 1**

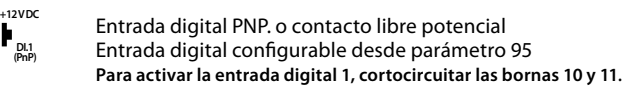

#### **5.1.h Digital Entrada 2**

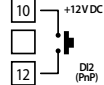

10 11

#### Entrada digital PNP. o contacto libre potencial Entrada digital configurable desde parámetro 100

**Para activar la entrada digital 2, cortocircuitar las bornas 10 y 12**.

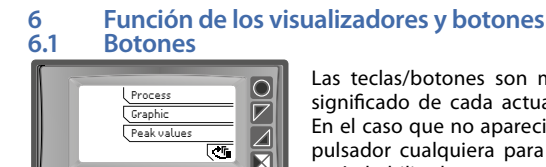

Las teclas/botones son multifunción y dinámicos: Se visualiza en el display el significado de cada actuación relativa a cada botón que cambia en cada menú. En el caso que no apareciera ninguna indicación relativa a los botones ,oprimir un pulsador cualquiera para hacerlos aparecer. Algunos menús solo se visualizan si .<br>están habilitados

#### **6.2 Display**

Visualiza el proceso, los setpoints y todos los parámetros de configuración. La interfaz de programación / operación con menús de texto en 5 idiomas hace que la navegación sea intuitiva.

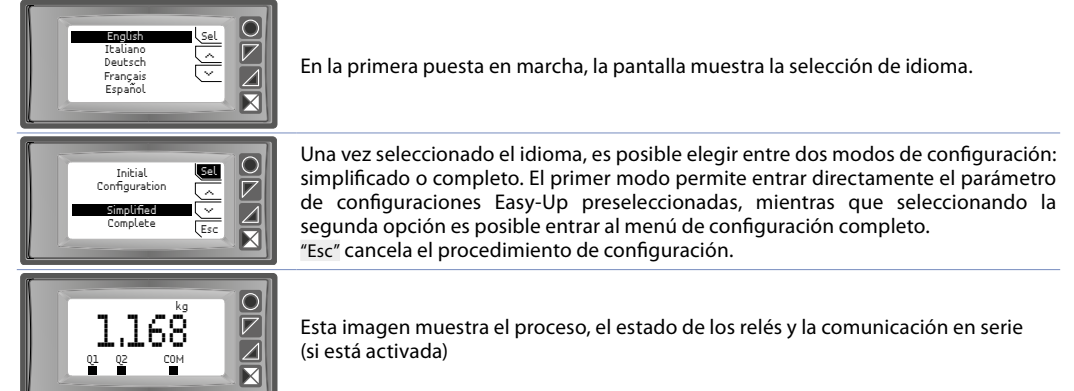

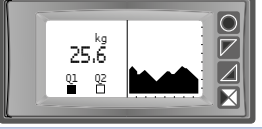

25.6 Esta imagen muestra el proceso, el estado de los relés y un gráfico que representa la tendencia-histórico del proceso.

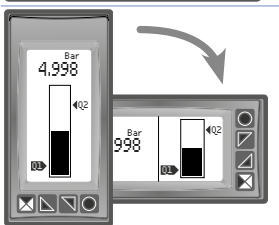

Esta imagen muestra el proceso y la representación gráfica del proceso en forma de barra gráfica.

#### **7 Funciones del controlador 7.1 Modificación umbrales de alarma**

Configurando una o más alarmas absolutas o de banda, es posible modificar los umbrales de alarma,sin tener que entrar en configuración, directamente desde el menú usuario

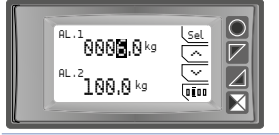

Presionando"Setpoint" se entra en la página de modificación de los umbrales.

#### En la tabla siguiente se describe el procedimiento:

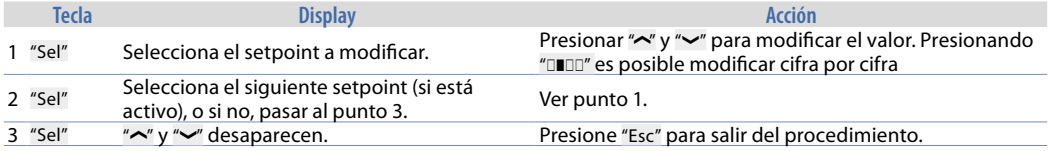

#### **7.2 Función cero, peso neto/bruto**

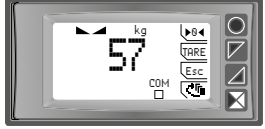

Estas funciones, habilitadas por los parámetros adecuados en la configuración, permiten restablecer la medida o cambiar de peso bruto a peso neto y viceversa. A esta ventana se puede acceder mediante la visualización del proceso, presionando una de las teclas de función

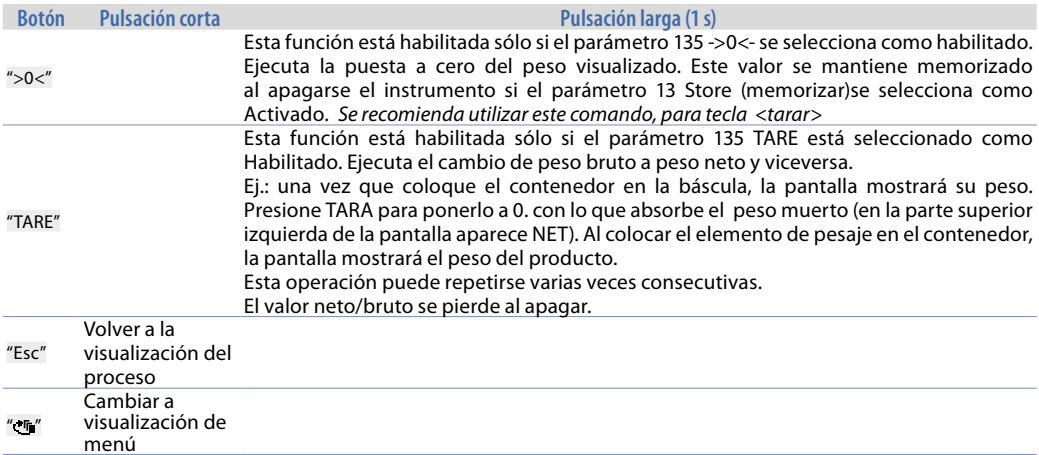

#### **7.3 Función de calibración**

Esta función permite calibrar linealmente la entrada para sensores de galgas extensiométricas o potenciométricas. Se pueden utilizar distintas opciones de calibración dependiendo del sensor y su aplicación. Para activar el procedimiento de calibración, entrar en modo configuración, seleccionar los parámetros del grupo "entrada analógica", seleccionar el parámetro de calibración y elegir una de las opciones disponibles presionando "Sel". Las siguientes opciones de calibración están disponibles:

• **Valor de muestreo**. Este procedimiento realiza una calibración de la entrada analógica en dos puntos de la báscula tomando como referencia dos valores conocidos (por ejemplo, para una célula de carga, estos valores podrían ser el peso cero y Peso de referencia patrón). Se vincula el límite inferior de calibración (parámetro 6 Lim. Inferior) al valor mínimo del sensor o a la posición mínima del potenciómetro, mientras que el límite superior de calibración (parámetro 7 Lim. Superior) se vincula al valor máximo del sensor o la posición máxima del potenciómetro..

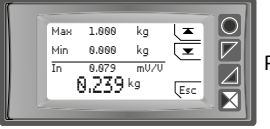

Presionar " $\simeq$ " para calibrar el límite inferior y " $\overline{\prime}$ " para calibrar el límite superior

• **% valor de escala completa**. Este procedimiento está disponible para sensores de galgas extensométricas de 6 hilos (calibración de 4 hilos + 2 hilos) y para transductores Melt. Es posible calibrar la lectura de la entrada analógica eligiendo el porcentaje del valor de escala completa en el que se realizará la calibración del límite superior. Al principio, se le pedirá al operador que seleccione el porcentaje para la calibración del límite superior. Posteriormente, también se calibrarán el valor límite inferior y el valor límite superior (% del valor de escala completa), en cuanto al valor de muestreo. Los dos cables de calibración del sensor pueden conectarse al relé de salida Q2 para realizar una calibración semiautomática. En este caso, es necesario seleccionar la opción % de calibración en el parámetro Alarma 2 - Tipo de alarma. Si el contacto Q2 no se utilizará para generar la señal de calibración del sensor, es posible cortocircuitar externamente los dos cables, esperando la estabilización de la lectura en el dispositivo y luego proceder a la calibración del límite superior.

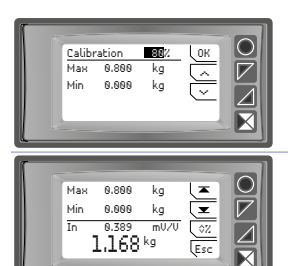

Usar las teclas de flecha para la calibración del porcentaje, confirmando con "Ok".

Presionar " $\simeq$ " para calibrar el límite inferior y " $\overline{\prime}$ " para el límite superior. Presionar "◊%" para volver a la calibración del porcentaje.

**Valor mV/V**. Esta opción de calibración se utiliza solamente para sensores de galgas extensiométricas y se basa en la corrección de la programación de la ganancia mV/V del sensor. El valor del proceso será calculado considerando el valor de mV/V y el valor efectivo detectado en la entrada analógica.

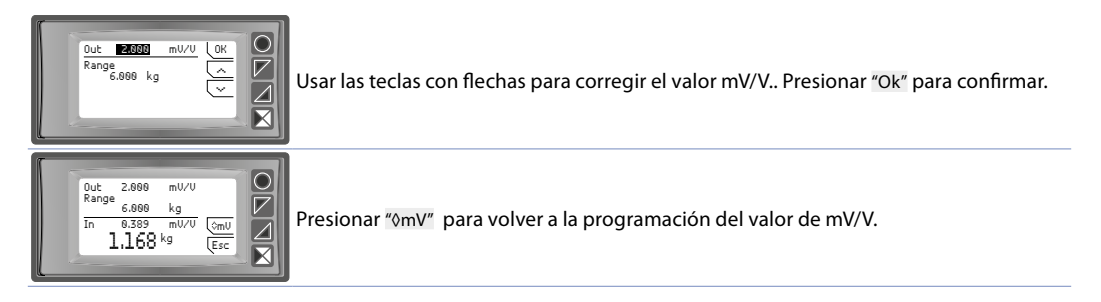

El procedimiento de calibración se muestra en la siguiente tabla:

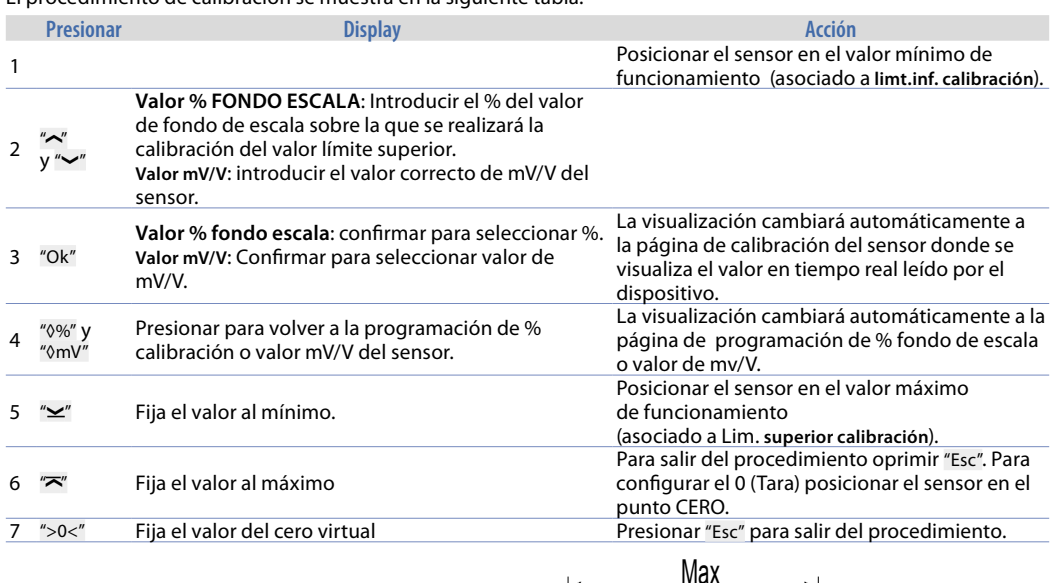

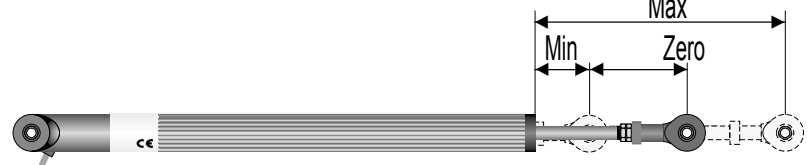

#### **Funciones de entrada digital**

Este dispositivo, integra algunas funcionalidades relativas a las entradas digitales: se pueden habilitar configurando el parámetro 95 **Entrada Digital 1** y el parámetro 100 **Entrada Digital 2.**

- • **Habilita salidas**: Habilita el funcionamiento de relés y salidas analógicas.
- • **Hold**: Bloquea la conversión.
- • **Tara cero (AI)**: Pone a cero el valor del peso. (función puesta a cero). Se puede memorizar al apagado, programando el parámetro 13 Guardar en memoria como habilitado..
- • **Reiniciar alarma:** en caso de que una o mas alarmas estén configuradas con memoria (rearme manual) y las condiciones de alarma no estén presentes, activando la entrada digital es posible resetear y restablecer la salida relativa a la alarma.
- • **Reset Totalizador**: en el caso de que se habilite la función totalizador es posible, resetear el contador activando la entrada digital.
- • **Reset Picos**: se resetean los valores de pico mínimo, pico máximo y pico-pico. **Suma total**: en el caso sea habilitada la función suma, actuando sobre la entrada digital es posible acumular el valor del proceso, sumandolo al anterior "suma".
- • **Reset suma**: en caso de que esté habilitada la función suma, actuando sobre la entrada digital, es posible resetear el acumulador "suma"..
- • **Bloqueo Configuración**: con entrada digital activa no se permite entrar en configuración ni variar los setpoints.

• **TARA bruto/neto**: cambia de la visualización de peso bruto al neto y viceversa. NO SE MEMORIZA AL APAGADO. Seleccionando **Entrada Digital 1** o **Entrada Digital 2** en los parámetros de alarma, los relés relacionados se activarán

junto con la entrada digital; Las funciones seleccionadas en los parámetros 95 y 100 continuarán funcionando.

#### **7.4 Valores de pico**

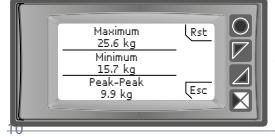

 $\mathbb{R}$ te  $\mathbb{Q}$  Dispone de una pantalla de visualización de los valores de pico/pico, máximo, mínimo y pico-pico relativos a la entrada analógica. Teniendo presionado el botón "Rst" es posible resetear los valores visualizados.

#### **7.5 Función totalizador-INTEGRADOR**

La función totalizador, configurable desde el parámetro 9 **Totalizador**, ejecuta una medida instantánea de la unidad física en exámen, automáticamente, en la unidad de tiempo. Para totalizar la suma en tiempo al valor precedente totalizado. Por ejemplo caudal

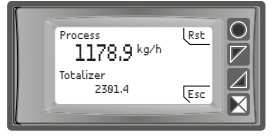

#### **7.6 Función Suma**

La función suma, habilitable desde el parámetro 10 **Función Suma,** permite incrementar un contador sumando manualmente, el valor del proceso de comando. Es una aplicación típica en las balanzas, que permite conocer el valor total pesado..

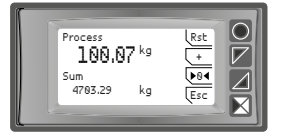

Presionando "Función Suma" se entra en la página adecuada. Presionando "+" se suma el valor **Proceso** al contador. Es posible resetear el valor total teniendo presionado el botón "Rst" y hacer la tara de **cero** del proceso oprimiento el botón ">0<".

En la pantalla dedicada a esta función es posible ver el valor instantáneo del proceso y el valor totalizado(integración). Presionando el botón "Rst" es posible

Las funciones de tara, suma y reset se pueden gestionar también desde entrada digital si son habilitadas desde el parámetro 95 **Entrada Digital 1** y parámetro 100 **Entrada Digital 2**

#### **7.7 Linealización personalizada de la entrada analógica**

resetear el valor.

Configurando **16 pasos** en el parámetro 17 **V/I personaliz.** y conectando un sensor de tipo normalizado es posible personalizar la linealización de la entrada por un máximo de 16 pasos. En los parámetros **xx-Valor ent.** se debe insertar el valor de la entrada a la cual vendrá asociado el valor configurado en el correspondiente parámetro **xx-Valor pers..** . Ejemplo: celula 2mV/V. Valores introducidos en sensibilidad (mV/V)

01-Valor entr.=> 0.000V 01-Valor pers.=>0kg

02-Valor entr => 0.250mV/V 02-Valor pers.=>100kg

03-Valor entr => 1.100mV/V 03-Valor pers.=>500kg<br>04-Valor entr => 2.000mV/V 04-Valor pers.=>1000kg 04-Valor pers.=>1000kg

A cada valor en mV/V de entrada) está asociado un valor en Kg (personalizado) si el sensor obtiene 0,250mV/V el instrumento visualiza 100kg, si se obtiene 1,100mV/V, el instrumento visualiza 500Kg. De esta forma se puede introducir distintos valores no lineales. Los valores intermedios de mV/V entre esos puntos se linealizarán. Por ejemplo para 0.125mV/V se obtendrá una visualización de 50kg.

#### **Modo de actuación de alarmas**

#### **7.a Alarma Absoluta (selección "absoluto" )**

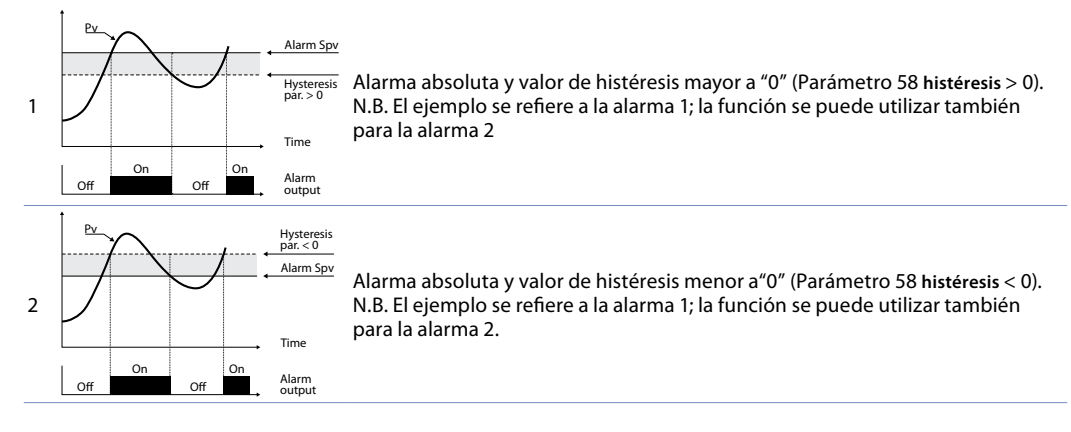

#### **7.b Alarma de Banda (Selección banda)**

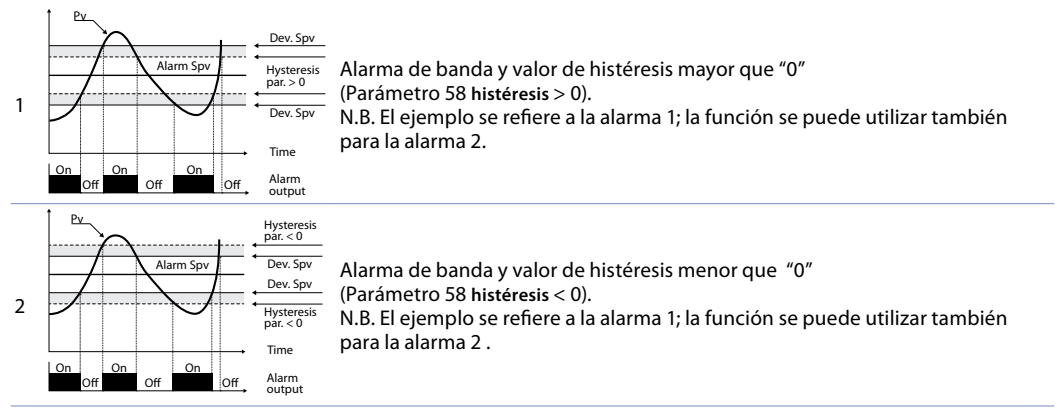

#### **7.c Alarma entrada digital (selección "Entrada digital 1" or "Entrada digital 2")** Alarma relacionada a la entrada digital: el relé se activa con entrada digital activa

#### **7.d Alarma de fallo del sensor (selección "Fallo del sensor")**

Alarma de fallo del sensor: el relé se activa en caso de fallo de galgas extensométricas.

#### **7.e Alarma de control remoto (selección "Control remoto")**

El relé activa la escritura 1 en Modbus Word 1018 para la alarma 1 y en Modbus word 1019 para la alarma 2. Al escribir 0, el relé se desactiva.

#### **7.f Alarma de peso bruto (selección "Peso bruto")**

Los relés se activan cuando se selecciona el peso bruto (función TARE habilitada por el parámetro 136)

#### **7.g Alarma de peso neto (selección "Peso neto")**

Los relés se activan cuando se selecciona el peso neto (función TARE habilitada por el parámetro 136).

#### **7.h Alarma de peso estable (selección "Peso estable")**

Los relés se activan cuando la lectura del proceso es estable (función de estabilidad habilitada por los parámetros 137 y 138).

#### **7.i Alarma de suma (selección "Suma")**

Alarma absoluta administrada en el valor de la suma. Para detalles de funcionamiento, consulte los gráficos de la alarma absoluta del proceso.

#### **7.j Alarma "control% de calibración" (opción "% de calibración")**

Esta opción solo está disponible para la Alarma 2. El relé se activa cuando, durante el proceso de calibración "Calibración en valor de escala completa%", la calibración del límite superior del sensor se activa presionando la tecla. Al final de la calibración, el relé se desactivará automáticamente.

#### **8 Data logger**

Se puede configurar la función de data logger, habilitándolo desde el parámetro 109 **Data logger.** Al encenderse, después del start-up del encendido, el dispositivo comenzará a guardar los datos del proceso en eeprom de acuerdo con el tiempo seleccionado. El tiempo de muestreo debe seleccionarse en el parámetro 110 Tiempo del registrador de datos. Los datos almacenados se pueden leer a través del protocolo Modbus desde la dirección 6001 (MSW) o 9001 (LSW) (consulte la siguiente sección de este manual). La siguiente tabla proporciona información sobre los datos almacenados

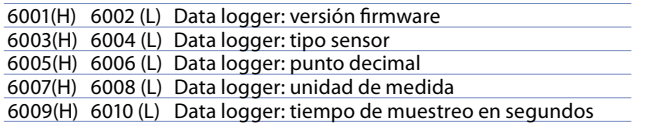

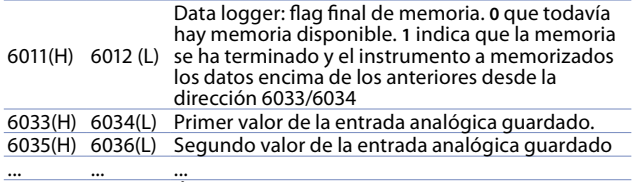

8031(H) 8032(L) Último valor de la entrada analógica guardado.

La lectura del valor 0x80000000 (-2147483648) indica el final de los datos guardados: los datos leidos a continuación no son válidos.

#### **9 Comunicación Serie**

Dispone de comunicación serie RS485, puede recibir y transmitir datos via serie a través de MODBUS-RTU. El dispositivo sólo puede ser configurado como Slave (Esclavo). Esta función permite el control de más controladores conectados a un sistema de supervisión. Cada uno de los instrumentos responderá a una interrogación del Master sólo si ésta contiene la dirección igual a la contenida en el parámetro 126 **Dirección Slave**

Las direcciones permitidas van desde 1 a 254 y no deben haber controladores con la misma dirección en la misma línea.

La dirección 255 puede ser usada desde el master para comunicar con todos los aparatos conectados (modalidad broadcast), mientras con 0 todos los dispositivos, reciben el comando pero no se tiene ninguna respuesta.

Puede introducir un retardo (en milisegundos) de la respuesta a la solicitud del master. Ese retardo debe ser configurado en el parámetro 129 **Retardo serie**

A cada variación de los parámetros el instrumento guarda el valor en memoria EEPROM (100000 ciclos de escritura).

**NB**: Las selecciones de una Words diferentes de las descritas en la tabla siguiente pueden causar un mal funcionamiento del instrumento:

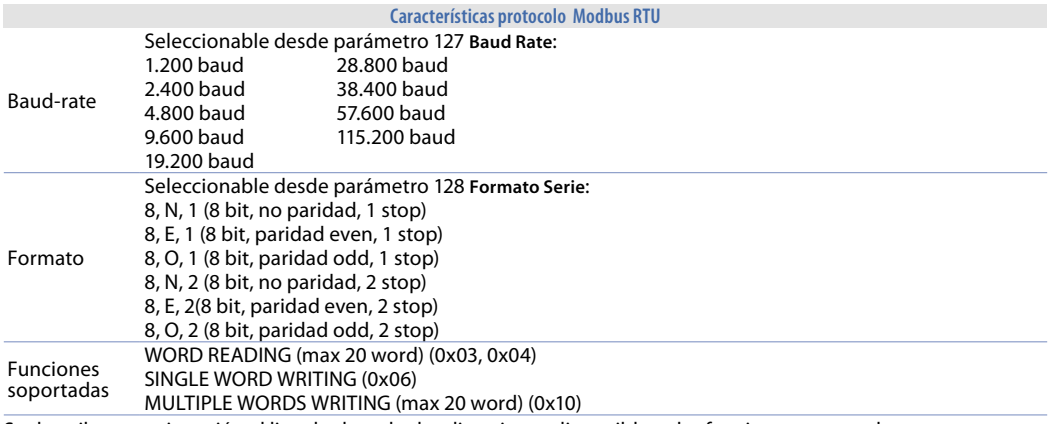

Se describe a continuación el listado de todas las direcciones disponibles y las funciones soportadas:

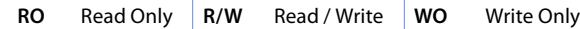

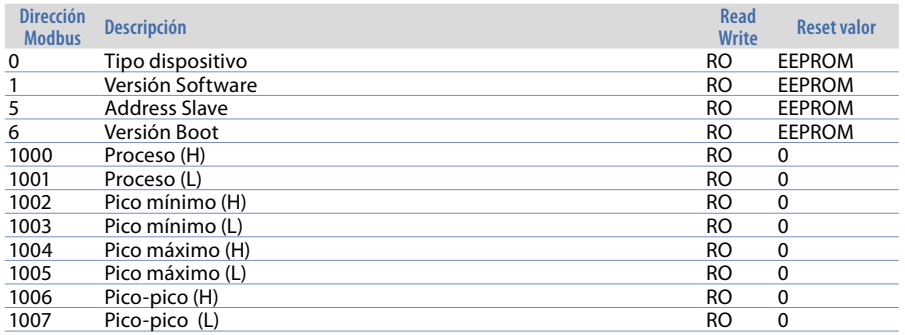

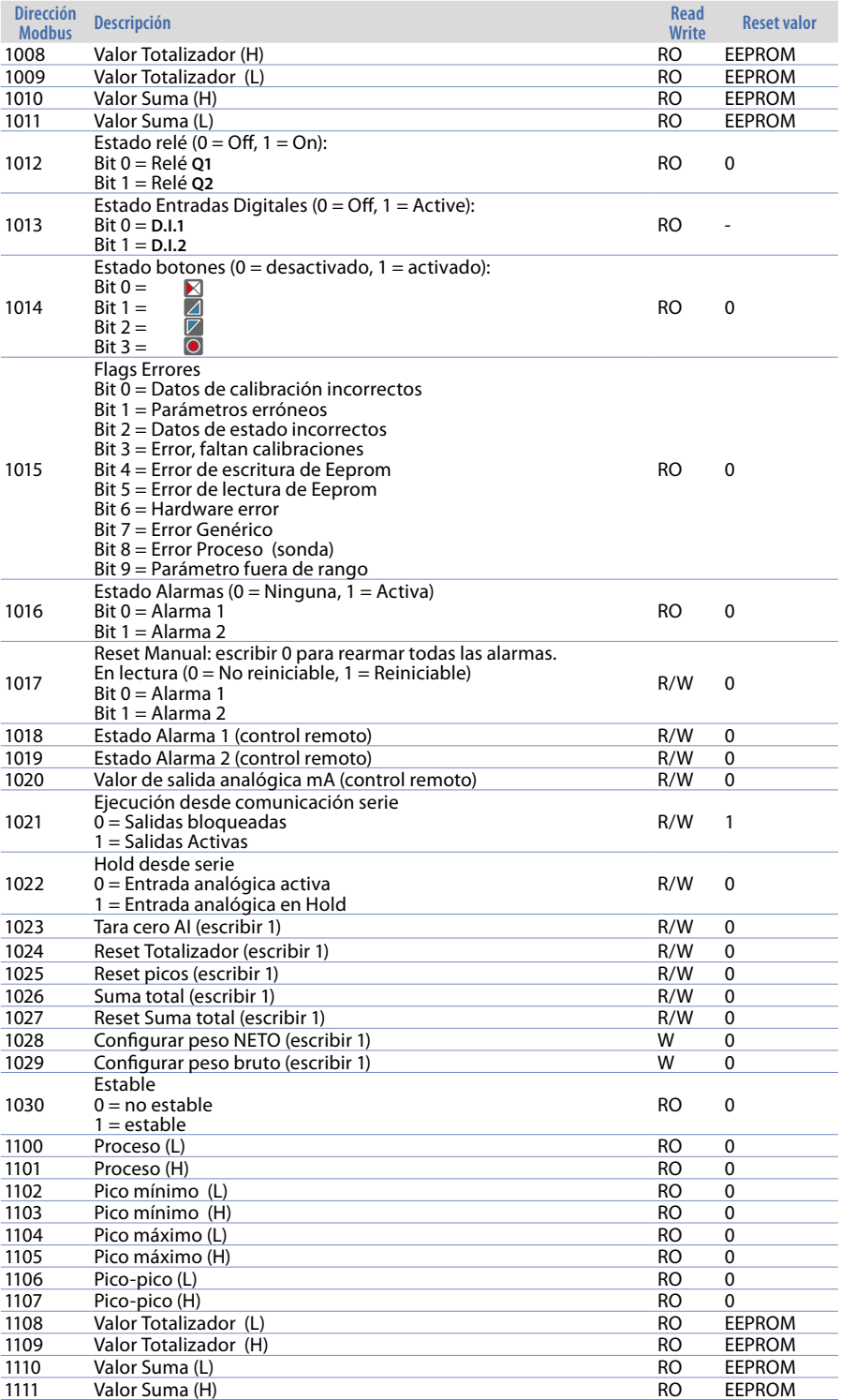

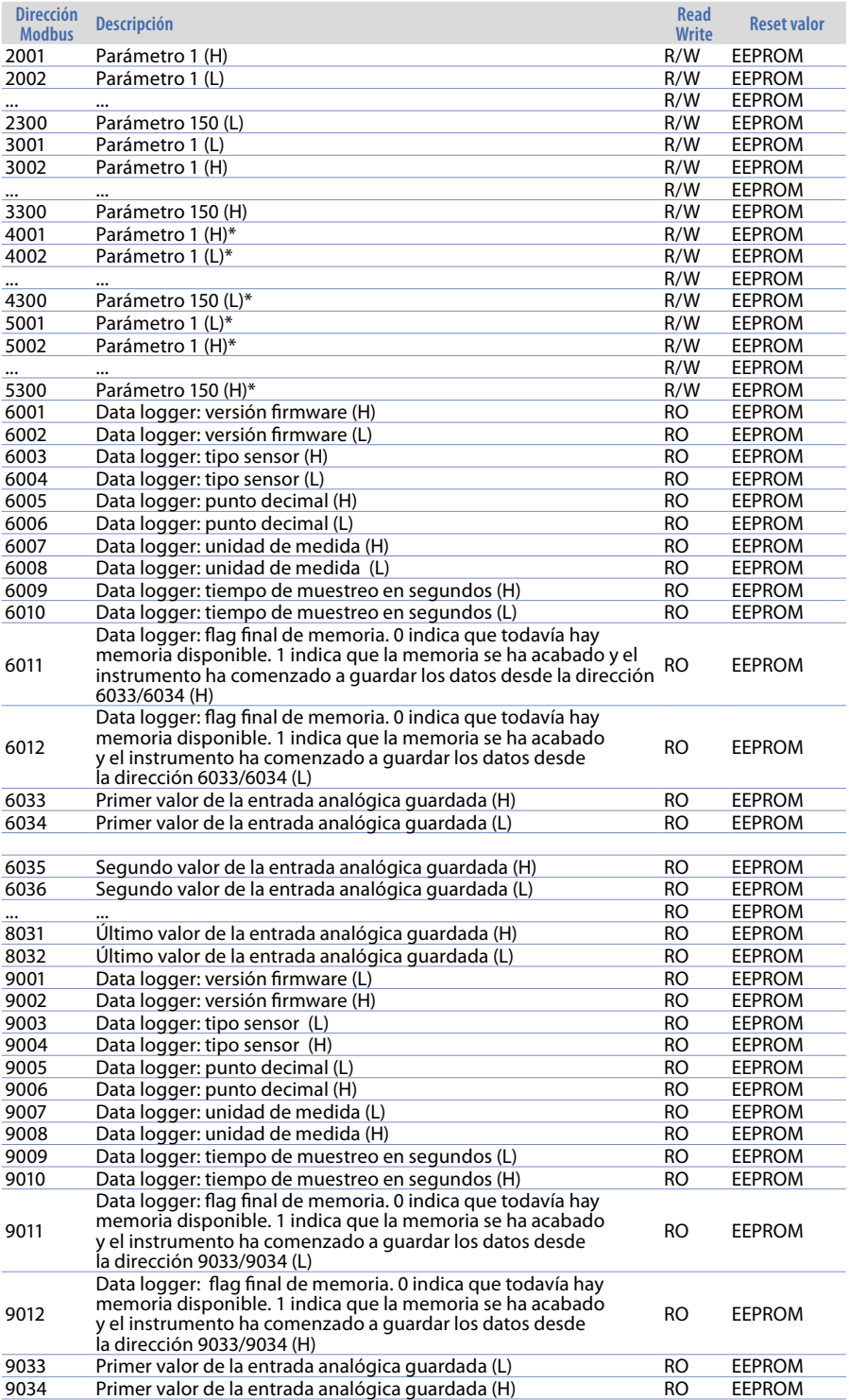

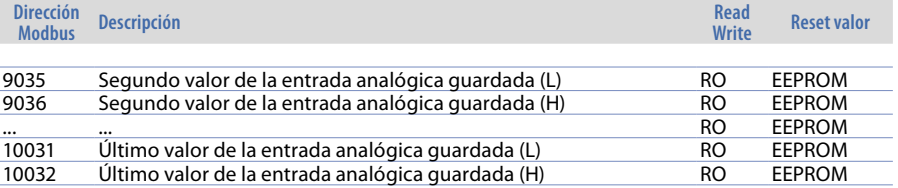

#### **Mensajes de error**

El equipo señala fallos/anomalías mediante mensajes en la pantalla. Los siguientes son los posibles mensajes:

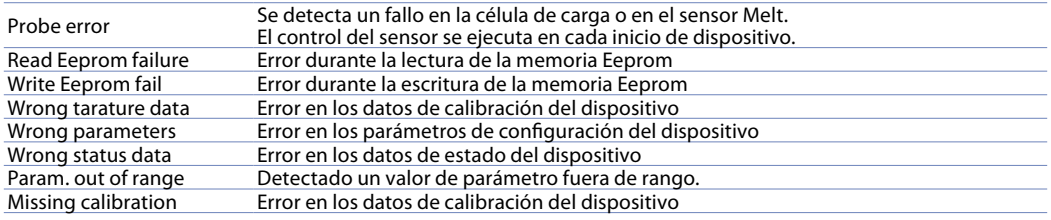

En todas estas situaciones, el instrumento podría no funcionar correctamente. Apáguelo y vuelva a encenderlo. Si el problema persiste, contacte con el servicio técnico.

# **10 Configuración**

#### **10.1 Modificar parámetros de configuración**

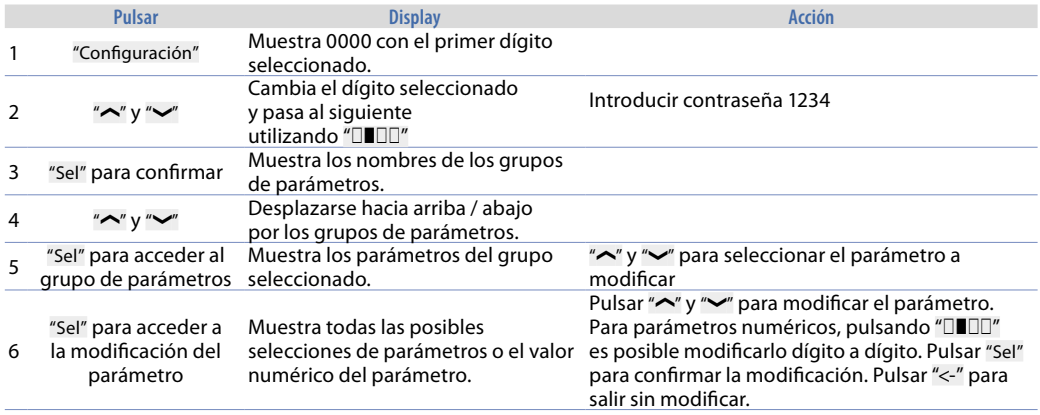

#### **10.2 Cargando valores por defecto**

Introducir la contraseña 9999 para restaurar la configuración de fábrica del dispositivo.

Al introducir la contraseña 9911, en el próximo reinicio sólo se requerirá la selección del idioma.

Al introducir la contraseña 0892 se podrá cambiar parámetros y probar, sin tener que volver a introducir contraseña hasta que se apague el equipo.

#### **10.3 Configuración por NFC/RFid**

Configuración rápida del dispositivo mediante la app PROGRAMADOR-NFC-Plus (sólo para Android®) en móviles provistos con NFC. La aplicación está disponible para descargar gratuita en el PlayStore.

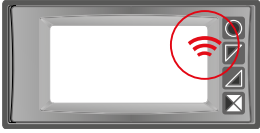

Posición de la antena NFC / RFid para comunicación con teléfonos inteligentes y lectura / escritura de datos.

La configuración también se puede hacer con el dispositivo apagado. Si esta operación se realiza con el dispositivo encendido, la pantalla mostrará un mensaje de reinicio.

#### **10.4 Configuración por tarjeta de memoria**

El equipo se puede configurar rápidamente mediante una tarjeta de memoria específica. La tarjeta de memoria se conecta al conector micro-USB en la parte inferior del instrumento..

#### **10.5 Grabación de datos en la tarjeta de memoria**

Para guardar una configuración de parámetros en la tarjeta de memoria, con el instrumento encendido, conéctelo al conector micro-USB, ingrese la configuración, configure los parámetros necesarios y salga de la configuración. En este punto, el instrumento reconoce la presencia de la tarjeta de memoria y guarda la configuración recién realizada.

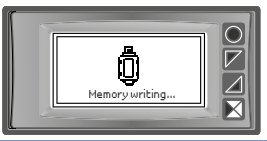

La grabación se indica mediante un mensaje en la pantalla.

#### **10.6 Cargando la configuración desde la tarjeta de memoria**

Para cargar una configuración previamente realizada y guardada en una tarjeta de memoria, conéctela al conector micro-USB y encienda el instrumento. En este punto, si se detecta la tarjeta de memoria y los datos que contiene se consideran válidos, la pantalla mostrará la solicitud de carga de datos desde la tarjeta de memoria.

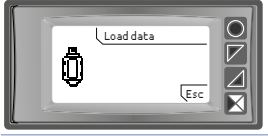

El usuario puede "Cargar datos" cargar los parámetros de la tarjeta de memoria o "Esc" cancelar la operación sin modificar la configuración actual.

## **11 Tabla completa de parámetros de configuración**

#### **11.1 Entrada analógica**

Parámetros para configurar la entrada analógica.

#### **1 Tipo de sensor**

Configuración de entrada analógica/selección de sensor Galga extensométrica (**Por defecto**) 4 cables (+ 2 cables de calibración opcionales) Potenciómetro

#### **2 sensor mV/V**

Este parámetro establece la relación mV/V para la galga extensométrica elegida. No tiene sentido si se selecciona un potenciómetro como sensor 0,001..20,000 mV/V, **Por defecto**: 2,000 mV/V.

#### **3 Punto decimal**

Seleccione el tipo de punto decimal visualizado 0 **Por defecto** 0.00 2 Decimales 0.0 1 Decimal 0.000 3 Decimales

#### **4 Unidad de medida**

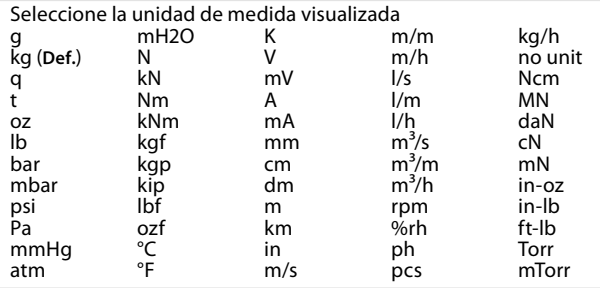

#### **5 Escala completa**

Valor de escala completa del sensor de galgas extensométricas, utilizado durante el tipo de calibración "**Calibración en valor % de escala completa**".

**-999999 +999999** [digit1 ], **Por defecto**: 1000.

#### **6 Límite inferior**

Límite inferior del sensor, utilizado durante el tipo de calibración de entrada **Valor de muestreo** o **Calibración en valor % de escala completa**.

**-999999 +999999** [digit'], **Por defecto**: 0.

#### **7 Límite superior**

Límite superior del sensor, utilizado durante el tipo de calibración de entrada **Valor de muestreo** o **Calibración en valor % de escala completa.**

**-999999 +999999** [digit*<sup>1</sup>* ], **Por defecto**: 1000.

#### **8 Calibración de Cero. (offset)**

Corrección de desplazamiento de entrada analógica. Valor sumado/restado a la visualización del proceso. **-10000..+10000** [digit1 ], **Por defecto** 0.0.

#### **9 Ganancia de calibración**

Valor porcentual que se multiplica por el valor del proceso (permite calibrar el punto de trabajo) -100.0%..+100.0%, **Por defecto**: 0.0 ej: para corregir el rango de 0..1000kg que muestra 0..1010kg, establezca el parámetro en -1.0.

**10 Calibración**

Selección del tipo de calibración para la entrada analógica. Después de finalizar o eliminar el proceso de calibración, este parámetro volverá automáticamente a la configuración Por defecto (= Deshabilitado). Deshabilitado (**Por defecto**) % Valor de escala completa Valor de muestreo Valor mV/V

#### **11 Totalizador**

Visualiza en la página correspondiente el valor total del proceso medido considerando la señal del sensor como valor de unidad/tiempo (ej. si la escala completa del sensor conectado es 2000 m<sup>3</sup>/hora, parámetro 11 **Totalizador** debe seleccionarse como **Hora** y el display indicará el total del volumen del fluido desde el último RESET/INICIO de señal hasta el momento actual).

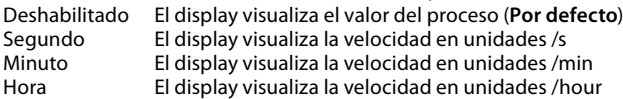

#### **12 Función de suma**

Habilita la función de suma y su página dedicada. Permitir sumar el valor del proceso a una variable. Deshabilitado (**Por defecto**) Habilitado

#### **13 Guardar**

Permite almacenar en la memoria eeprom los valores de picos, totalizador, función de suma y tara cero. Si está Deshabilitado, al inicio los valores mencionados comienzan desde 0. El almacenamiento se realiza automáticamente cada 5 minutos.. Deshabilitado (**Por defecto**) and the control of the Habilitado Habilitado

#### **14 Filtro de conversión**

Filtro ADC: define el tipo de filtro digital aplicado a la lectura de la entrada analógica. Filtrar 4º ord. Sin filtro Promedio 2 muestras.

... Promedio 20 muestras. Cuando el aumento promedio, la velocidad del bucle de control disminuye. **Por defecto**: Promedio 10 muestras.

#### **15 Frecuencia de muestreo**

Frecuencia de muestreo del convertidor analógico / digital. **Nota**: Aumentar la velocidad de conversión ralentizará la estabilidad de lectura (ej: para transitorios rápidos como la presión, es aconsejable aumentar la frecuencia de muestreo) 1200 Hz 0.83ms (Conversión de velocidad máxima) 1.67ms 240 Hz 4.16ms<br>13.3ms 37.5 Hz 26.7ms 75 Hz 13.3ms 37.5 Hz

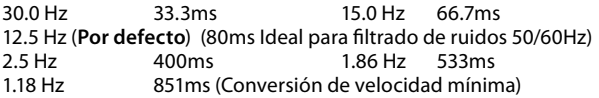

#### **11.2 Control de peso**

Parámetros para administrar el dispositivo como una escala.

#### **133 Establecer cero max.**

Establecer el máximo. valor de peso que se puede admitir para absorberlo stablecer mediante ">0<", entradas digitales o serie.

0.. Escala completa (**Por defecto**: 1000)

#### **134 Inicio autozero**

Establece el max. valor de peso que es posible restablecer al iniciar con la función auto cero. Si al comienzo el valor del peso revelado es menor que este valor, el peso se restablece automáticamente. Para deshabilitar esta función, mantenga el parámetro en 0.

0..20% Escala completa (**Por defecto**: 0)

#### **135 Botón ->0<-**

Se selecciona un pulsador virtual en el display, mediante ">0<" para poner peso 0. Para que se memorice en el apagado hay que habilitar el parámetro 13 Guardareteo del peso mediante ">0<".

#### Deshabilitado (**Por defecto**)

Habilitado

#### **136 Pulsación TARA**

Seleccionar si habilitamos o no "TARA" para ejecutar la función de sólo visualización alternativa de peso neto/ bruto. Deshabilitado (**Por defecto**) Habilitado

#### **137 Mostrar estabilidad**

Selecciona si visualizar o no, en la pantalla de visualización del proceso (peso), el símbolo que indica la estabilidad de la medida.

Deshabilitado (**Por defecto**) Habilitado

#### **138 Tolerancia a la estabilidad**

Define la máxima tolerancia permitida para considerar la medida estable. 0..10% Escala completa (**Por defecto**: 0)

#### **11.3 Entrada V/I personalizada**

Parámetros para configurar la linealización personalizable de la entrada analógica

#### **17 V/I personalizada**

Seleccione el tipo de linealización para la entrada analógica si se selecciona como lineal. **Límites inferior y superior** La entrada se linealizará mediante los parámetros 6 y 7. (**Por defecto**) **16 pasos** La entrada será linealizada por los parámetros 18-49

#### **18 01-Valor de entrada**

Definir el valor de entrada al que se asigna el primer valor personalizado 0..5.000V **Por defecto**: 0.

#### **19 01-Valor personalizado**

Define the 1st customized valor assigned to the Entrada -999999..+999999 [Digit1 ] **Por defecto**: 0.

#### **20 02-Valor de entrada**

Definir el valor de entrada al que se asigna el segundo valor personalizado 0..5.000V **Por defecto**: 0.

#### **21 02-Valor personalizado**

Define the 2nd customized valor assigned to the Entrada -999999..+999999 [Digit1 ] **Por defecto**: 1000.

#### **22 03-Valor de entrada** Definir el valor de entrada al que se asigna el tercer valor personalizado 0..5.000V **Por defecto**: 0. **23 03-Valor personalizado** Define the 3rd customized valor assigned to the Entrada -999999..+999999 [Digit1 ] **Por defecto**: 0.

#### **24 04-Valor de entrada**

Definir el valor de entrada al que se asigna el cuarto valor personalizado 0..5.000V **Por defecto**: 0.

#### **25 04-Valor personalizado**

Define the 4th customized valor assigned to the Entrada -999999..+999999 [Digit1 ] **Por defecto**: 0.

#### **26 05-Valor de entrada**

Definir el valor de entrada al que se asigna el quinto valor personalizado 0..5.000V **Por defecto**: 0.

#### **27 05-Valor personalizado**

Define the 5th customized valor assigned to the Entrada -999999..+999999 [Digit1 ] **Por defecto**: 0.

#### **28 06-Valor de entrada**

Definir el valor de entrada al que se asigna el sexto valor personalizado 0..5.000V **Por defecto**: 0.

#### **29 06-Valor personalizado**

Define el sexto valor personalizado asignado a la entrada -999999..+999999 [Digit1 ] **Por defecto**: 0.

#### **30 07-Valor de entrada**

Definir el valor de entrada al que se asigna el séptimo valor personalizado 0..5.000V **Por defecto**: 0.

#### **31 07-Valor personalizado**

Define el séptimo valor personalizado asignado a la entrada -999999..+999999 [Digit1 ] **Por defecto**: 0.

#### **32 08-Valor de entrada**

Definir el valor de entrada al que se asigna el octavo valor personalizado 0..5.000V **Por defecto**: 0.

#### **33 08-Valor personalizado**

Define el octavo valor personalizado asignado a la entrada -999999..+999999 [Digit1 ] **Por defecto**: 0.

#### **34 09-Valor de entrada**

Definir el valor de entrada al que se asigna el noveno valor personalizado 0..5.000V **Por defecto**: 0.

#### **35 09-Valor personalizado**

Define el noveno valor personalizado asignado a la entrada -999999..+999999 [Digit1 ] **Por defecto**: 0.

#### **36 10-Valor de entrada**

Definir el valor de entrada al que se asigna el décimo valor personalizado 0..5.000V **Por defecto**: 0.

#### **37 10-Valor personalizado**

Define el décimo valor personalizado asignado a la entrada -999999..+999999 [Digit1 ] **Por defecto**: 0.

#### **38 11-Valor de entrada**

Definir el valor de entrada al que se asigna el undécimo valor personalizado 0..5.000V **Por defecto**: 0.

#### **39 11-Valor personalizado**

Define el undécimo valor personalizado asignado a la entrada -999999..+999999 [Digit1 ] **Por defecto**: 0.

#### **40 12-Valor de entrada**

Definir el valor de entrada al que se asigna el duodécimo valor personalizado 0..5.000V **Por defecto**: 0.

#### **41 12-Valor personalizado**

Define el duodécimo valor personalizado asignado a la entrada -999999..+999999 [Digit1 ] **Por defecto**: 0.

#### **42 13-Valor de entrada**

Definir el valor de entrada al que se asigna el decimotercer valor personalizado 0..5.000V **Por defecto**: 0.

#### **43 13-Valor personalizado**

Define el decimotercer valor personalizado asignado a la entrada -999999..+999999 [Digit1 ] **Por defecto**: 0.

#### **44 14-Valor de entrada**

Definir el valor de entrada al que se asigna el decimocuarto valor personalizado 0..5.000V **Por defecto**: 0.

#### **45 14-Valor personalizado**

Define el decimocuarto valor personalizado asignado a la entrada -999999..+999999 [Digit1 ] **Por defecto**: 0.

#### **46 15-Valor de entrada**

Definir el valor de entrada al que se asigna el décimoquinto valor personalizado 0..5.000V **Por defecto**: 0.

#### **47 15-Valor personalizado**

Define el decimoquinto valor personalizado asignado a la entrada -999999..+999999 [Digit1 ] **Por defecto**: 0.

#### **48 16-Valor de entrada**

Definir el valor de entrada al que se asigna el decimosexto valor personalizado 0..5.000V **Por defecto**: 0.

#### **49 16-Valor personalizado**

Define el decimosexto valor personalizado asignado a la entrada -999999..+999999 [Digit1 ] **Por defecto**: 0.

#### **11.4 Dynisco MELT (captador especial)**

Este parámetro permite configurar rápidamente el dispositivo de Dynisco, para que funcione con una selección de sensores de presión de Dynisco.

#### **52 Easy-up**

Seleccione uno de los sensores de presión de Dynisco del listado para configurar automáticamente los parámetros adecuados para ese sensor

---------------- (**Por defecto**) ECHO-MV3-PSI-R20 ECHO-MV3-PSI-R23<br>ECHO-MV3-PSI-R21 PT462E-15M-6/18 ECHO-MV3-PSI-R21 ECHO-MV3-PSI-R22 En particular, estas selecciones deben establecerse en los siguientes parámetros: Tipo de contacto alarma 1

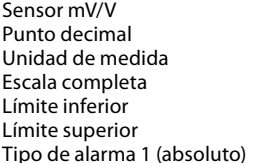

Umbral de alarma 1 Alarma de histéresis 1 Alarma límite inferior 1 Alarma límite superior 1 Alarma tipo 2 (calibración) Límite inferior gráfico Límite superior gráfico

#### **11.5 Alarma 1**

Parámetros para configurar la alarma 1

#### **54 Tipo de alarma**

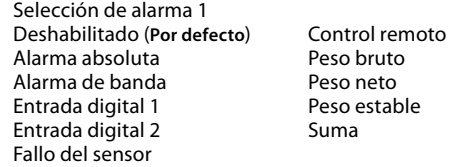

#### **55 Tipo de contacto**

Selecciona el contacto de salida de la alarma 1 y el tipo de intervención<br>Normalmente abierto (Por defecto) N.O. - Deshabilitado al inicio Normalmente abierto (Por defecto) Normalmente cerrado N.C. - Deshabilitado al inicio

#### **56 Umbral de alarma**

Selecciona el setpoint para la alarma 1 **-999999..+999999** [Digit2 ], **Por defecto**: 0.0.

#### **57 Umbral de desviación**

Selecciona el valor de desviación del setpoint de la alarma 1 para la alarma de banda **0..+999999** [Digit2 ], **Por defecto**: 0.0.

#### **58 Histéresis**

Alarma 1 histéresis **-10000..+10000** [Digit2 ], **Por defecto**: 0.0.

#### **59 Tipo de reseteo**

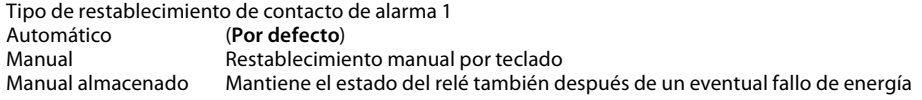

#### **60 Contacto por error de sensor**

Estado del contacto de salida para la alarma 1 en caso de error Abierto (**Por defecto**) Cerrado

# **62 Retraso en la activación/desactivación**

Alarma 1 retraso. -3600 .. + 3600 segundos. **Por defecto**: 0 Negativo: retraso a la activación de la alarma. Positivo: retraso a la desactivación de la alarma.

#### **63 Límite inferior**

Límite inferior para el punto de ajuste de la alarma 1. **-999999..+999999** [Digit2 ]. **Por defecto**: 0.

#### **64 Límite superior**

Límite superior para el punto de ajuste de la alarma 1. **-999999..+999999** [Digit2 ]. **Por defecto**: 1000.

#### **65 Protección**

Define si permite al usuario modificar el punto de ajuste de la alarma 1. Libre Modificación (**Por defecto**) Bloqueada Protegido Oculta Protegido y no visualizado

#### **11.6 Alarma 2**

Parámetros para configurar la alarma 2.

#### **69 Tipo de alarma**

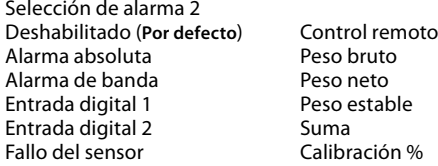

#### **70 Tipo de contacto**

Selecciona el contacto de salida de la alarma 2 y el tipo de intervención Normalmente abierto (**Por defecto**)<br>Normalmente cerrado N.C. - Deshabilitado al inicio

#### **71 Umbral de alarma**

Selecciona el setpoint para la alarma 2 **-999999..+999999** [Digit2 ], **Por defecto**: 0.0.

#### **72 Umbral de desviación**

Selecciona el valor de desviación del setpoint de la alarma 2 para la alarma de banda **0..+999999** [Digit2 ], **Por defecto**: 0.0.

#### **73 Histéresis**

Alarm 2 histéresis **-10000..+10000** [Digit2 ], **Por defecto**: 0.0.

#### **74 Tipo de reseteo**

Tipo de restablecimiento de contacto de alarma 2 Automático (**Por defecto**) Manual **Restablecimiento manual por teclado**<br>Manual almacenado Mantiene el estado del relé también d Mantiene el estado del relé también después de un eventual fallo de energía

#### **75 Contacto por error**

Estado del contacto de salida para la alarma 2 en caso de error Abierto (**Por defecto**) Cerrado

#### **77 Retraso en la actuación**

Alarma 2 retraso. -3600 .. + 3600 segundos. **Por defecto**: 0 Negativo: retraso en la fase de salida de alarma. Positivo: retraso en la fase de entrada de alarma.

#### **78 Límite inferior**

Límite inferior para el punto de ajuste de la alarma 2. **-999999..+999999** [Digit2 ]. **Por defecto**: 0.

#### **79 Límite superior**

Límite superior para el punto de ajuste de la alarma 2. **-999999..+999999** [Digit2 ]. **Por defecto**: 1000.

#### **80 Protección**

Define si permite al usuario modificar el punto de ajuste de la alarma 2. Libre Modificación (**Por defecto**) Bloqueada Protegido<br>Oculta Protegido Protegido y no visualizado

#### **11.7 Display**

#### **84 Idioma**

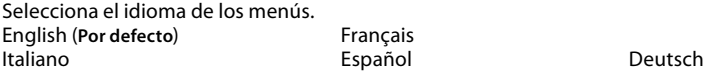

#### **86 Contraste**

Selecciona el valor de contraste de la pantalla. 0%..100%, **Por defecto**: 35%.

#### **88 Tiempo de espera de la pantalla**

Selecciona la duración de la retroiluminación de la pantalla. Siempre encendido (**Por defecto**) 15 segundos 30 segundos 1 minuto 2 minutos 5 minutos 10 minutos 30 minutos 1 hora

#### **89 Orientación del display**

Selecciona la orientación de visualización de la pantalla Horizontal (**Por defecto**) Vertical

#### **90 Página de inicio**

Selecciona la pantalla que se visualizará después de la pantalla de arranque<br>Proceso (Por defecto) [[[[[[[[[[[[[[[[[[[]]]]] **Proceso (Por defecto)** Totaliza<br>Función de suma Gráfico Función de suma Valores de pico

#### **11.8 Entrada Digital 1**

Parámetros para configurar la Entrada digital 1.

#### **95 Función de la entrada**

Selecciona la función de la entrada digital 1 **Deshabilitado (Por defecto)** Resetear picos<br>
Salidas activas balianos es Suma total (op Retener **Resetear suma (operación de pulso)** Tara cero »0« (activación por flanco) Configuración bloqueada Resetear alarmas TARA bruto/neto Resetear totalizador (operación de pulso)

Suma total (operación de pulso)

#### **96 Tipo de contacto**

Seleccionar contacto inactivo para la entrada digital 1 Normalmente abierto (**Por defecto**) Ejecuta la función con contacto cerrado Normalmente cerrado Ejecuta la función con contacto abierto

#### **11.9 Entrada digital 2**

Parámetros para configurar la Entrada digital 2.

#### **100 Función entrada digital 2**

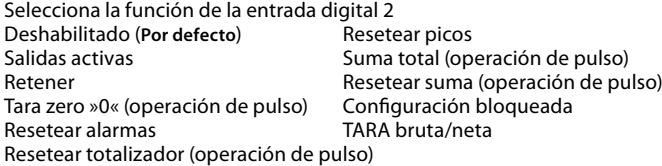

#### **101 Tipo de contacto**

Seleccionar contacto inactivo para la entrada digital 2 Normalmente abierto (**Por defecto**) Ejecuta la función con contacto cerrado Ejecuta la función con contacto abierto

#### **11.10 Gráfico**

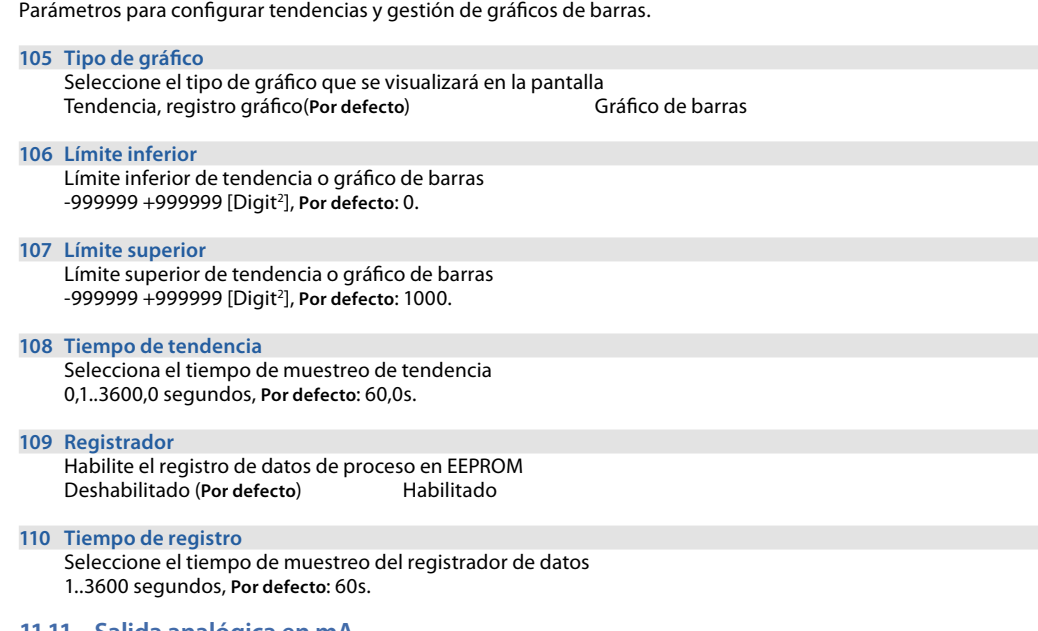

**11.11 Salida analógica en mA** Parámetros para configurar la salida analógica en mA

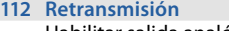

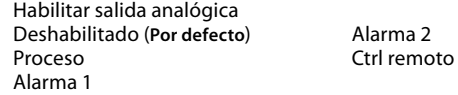

#### **113 Tipo de señal**

Selecciona la señal para la salida analógica en mA 0..20 mA 4..20 mA (**Por defecto**)

#### **114 Límite inferior**

Rango de límite inferior de salida analógica mA -999999..+999999 [Digit2 ], **Por defecto**: 0

#### **115 Límite superior**

Rango de límite superior de salida analógica mA -999999..+999999 [Digit*<sup>1</sup>* ] **Por defecto**: 1000

#### **116 Valor de error**

Seleccione el valor de la salida analógica en mA en caso de error<br>0 mA (Por defecto) 4 mA 20 mA 0 mA (Por defecto)

#### **11.12 Comunicación serie**

Parámetros para configurar el puerto de comunicación serie.

#### **126 Dirección de esclavo**

Seleccione la dirección del esclavo para la comunicación en serie 1..254. **Por defecto**: 240

#### **127 Baud Rate**

Seleccione la velocidad en baudios para la comunicación en serie<br>1.200 baud 28.800 baud 1.200 baud 28.800 baud<br>2.400 baud 39.400 baud 2.400 baud<br>4.800 baud<br>4.800 baud<br>57.600 baud 4.800 baud 57.600 baud (**Por defecto**) 115.200 baud 19.200 baud

#### **128 Configuración de ComPort**

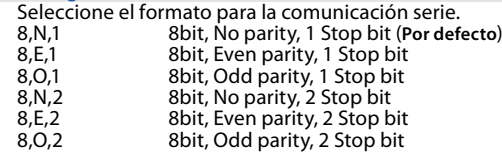

#### **129 Retraso serie**

Seleccione el retardo en la comunicación serie. 0..100 ms. **Por defecto**: 10

#### **Tabla de parámetros de configuración**

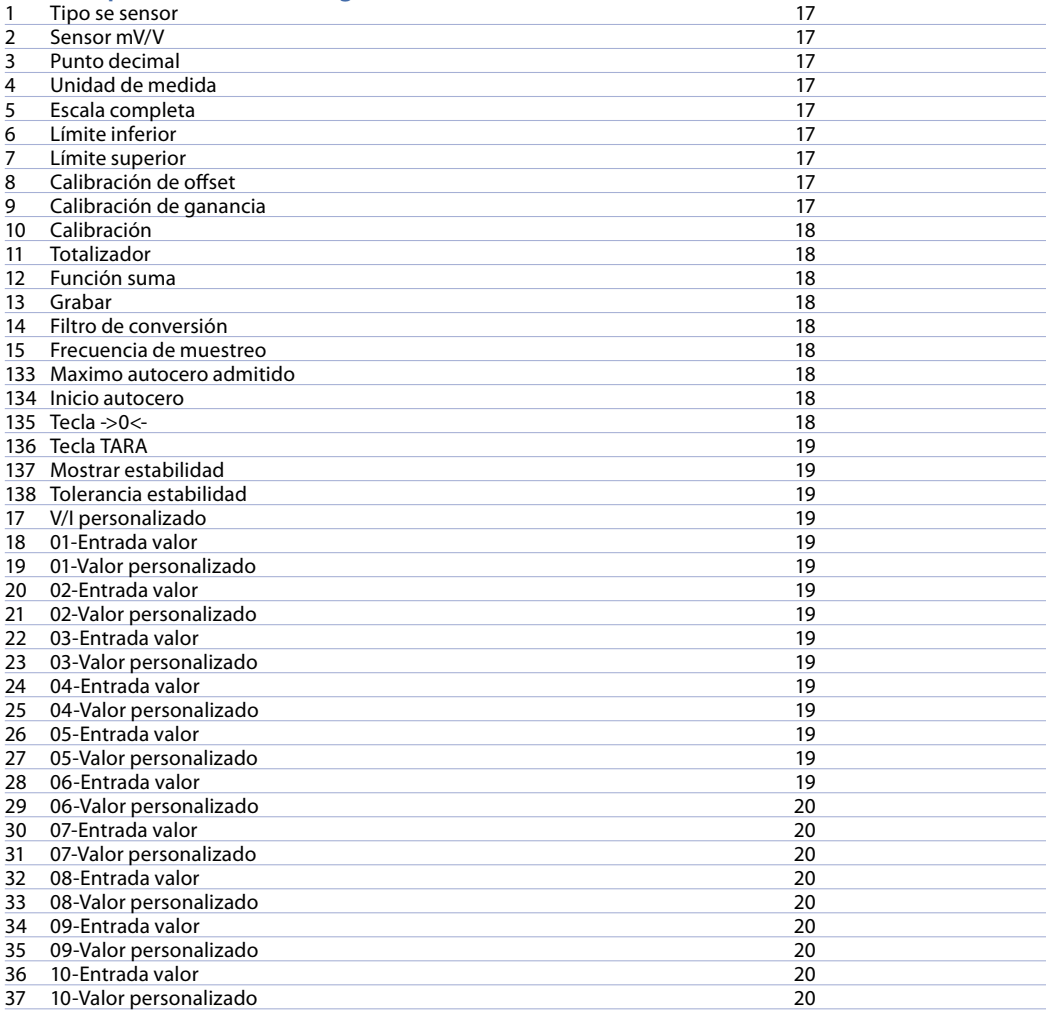

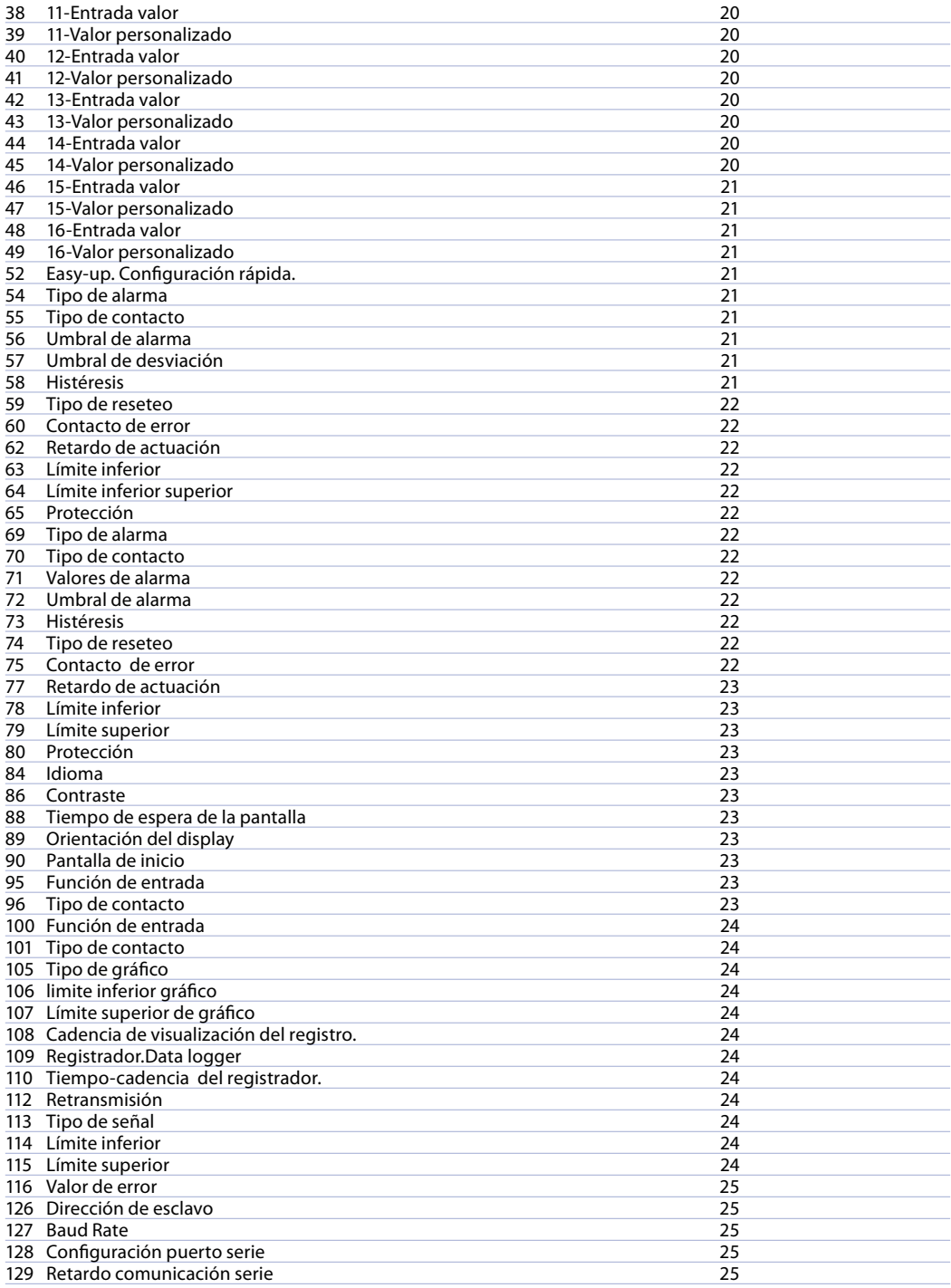

Antes de usar el dispositivo leer con atención las informaciones de seguridad y configuración contenidas en este manual.

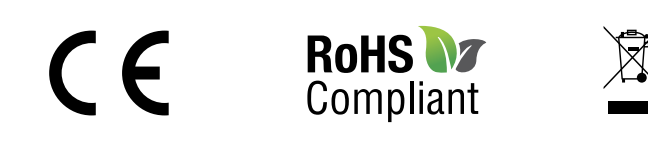

# www.remberg.es